# WCS on Google Cloud Platform

Since build [5.2.679,](https://flashphoner.com/downloads/builds/WCS/5.2/FlashphonerWebCallServer-5.2.679.tar.gz) WCS can be deployed on Google Cloud Platform as standalone media server, CDN with low latency and CDN with load balancing between nodes.

Anyway, before deploying, the following should be prepared:

- an active GCP account and a project in the account
- a WCS [license](file:///opt/TeamCityAgent/work/e8d9ff752ef6fac0/site/WCS52/Installing_and_testing/License_types_and_server_requirements/) to activate on server/servers
- optionally, domain names to bind to bind to servers static IPs and corresponding SSL certificates

### Server deployment

#### <span id="page-0-0"></span>Create and launch VM instance

1. In Google Cloud console go to Compute Engine - VM instances section and click Create VM instance to start VM creation. Choose the server name, datacenter region and zone, VM configuration

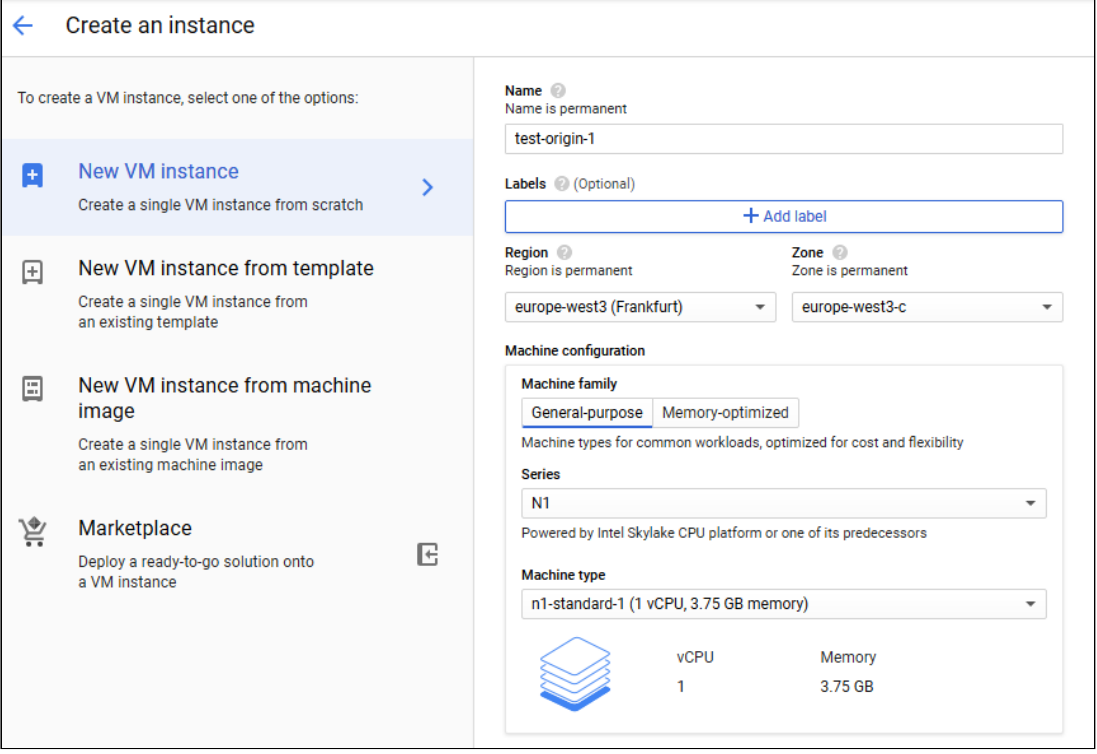

2. In Boot disk section click Change . Choose CentOS 7.6 base image

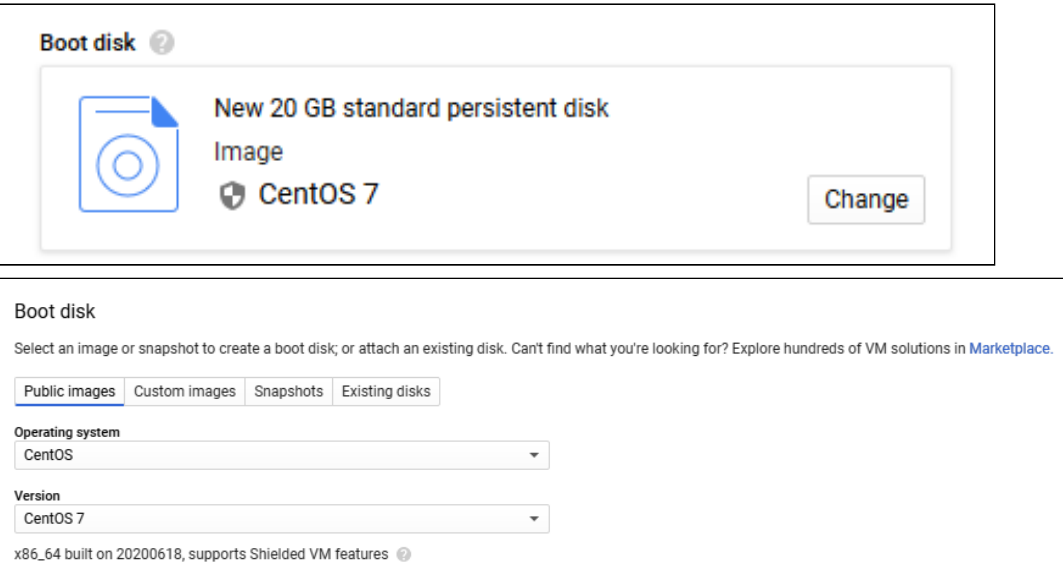

3. On Security tab add the public SSH key if you do not have project SSH keys

Size (GB)  $\circledcirc$ 

20

 $\star$ 

Boot disk type @

Standard persistent disk

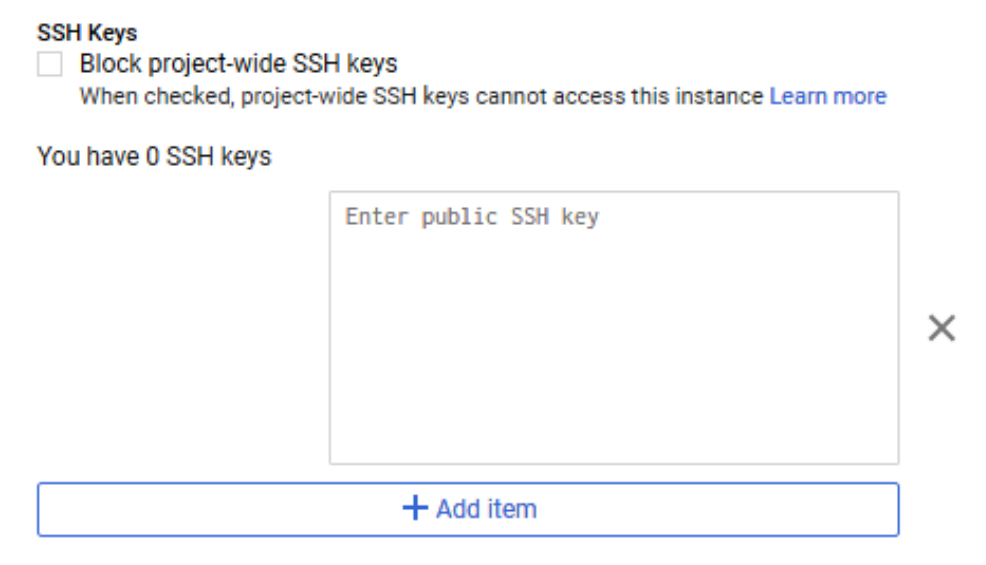

- 4. On Network tab choose external and internal IP addresses:
- 5. if the server supposed to be Origin in CDN, it is recommended to reserve a static internal IP address;
- 6. if there should be external entry points to the server (for example, to use for publishing/playing streams), it is recommended to reserve a static external IP address to

bind domain name to

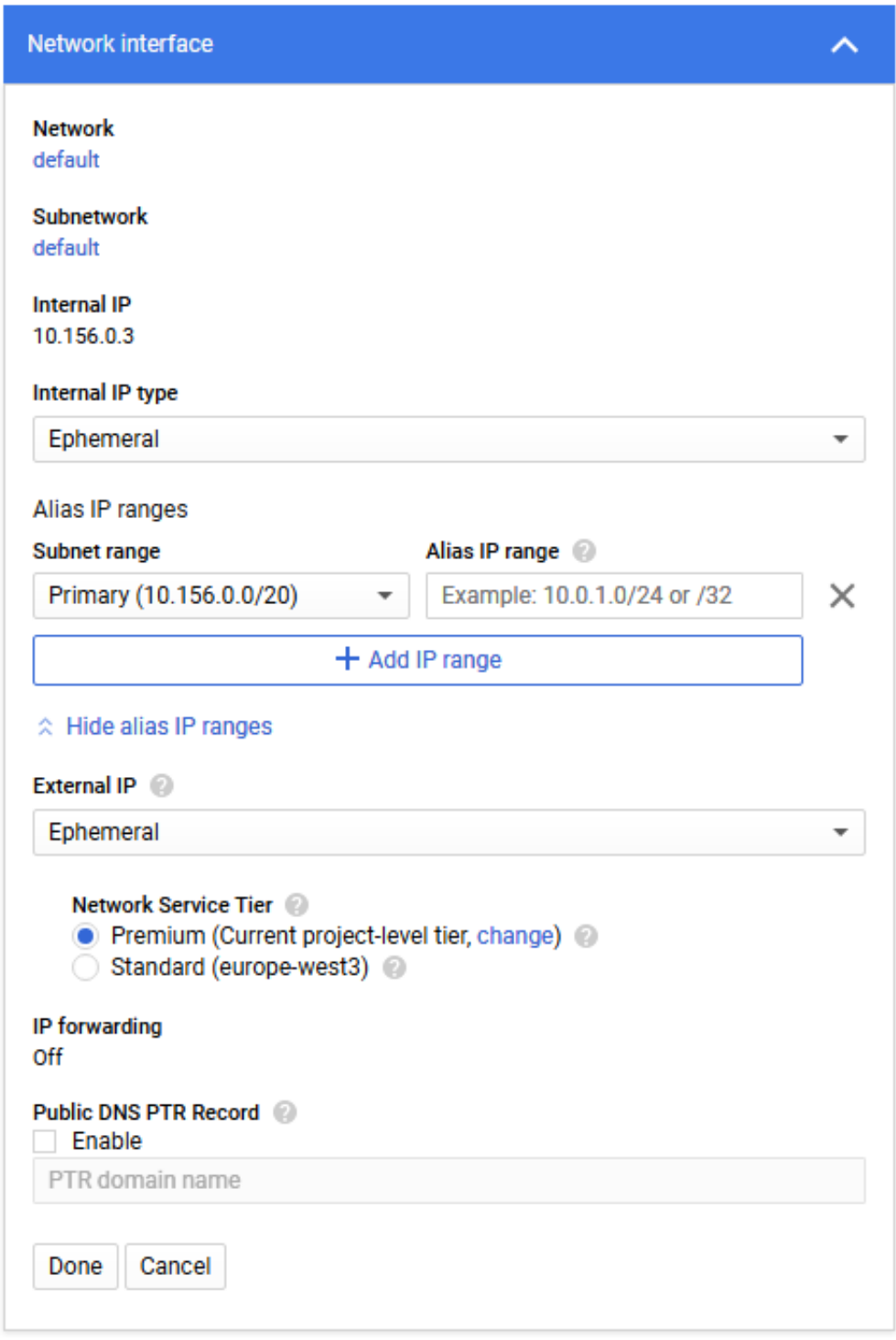

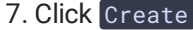

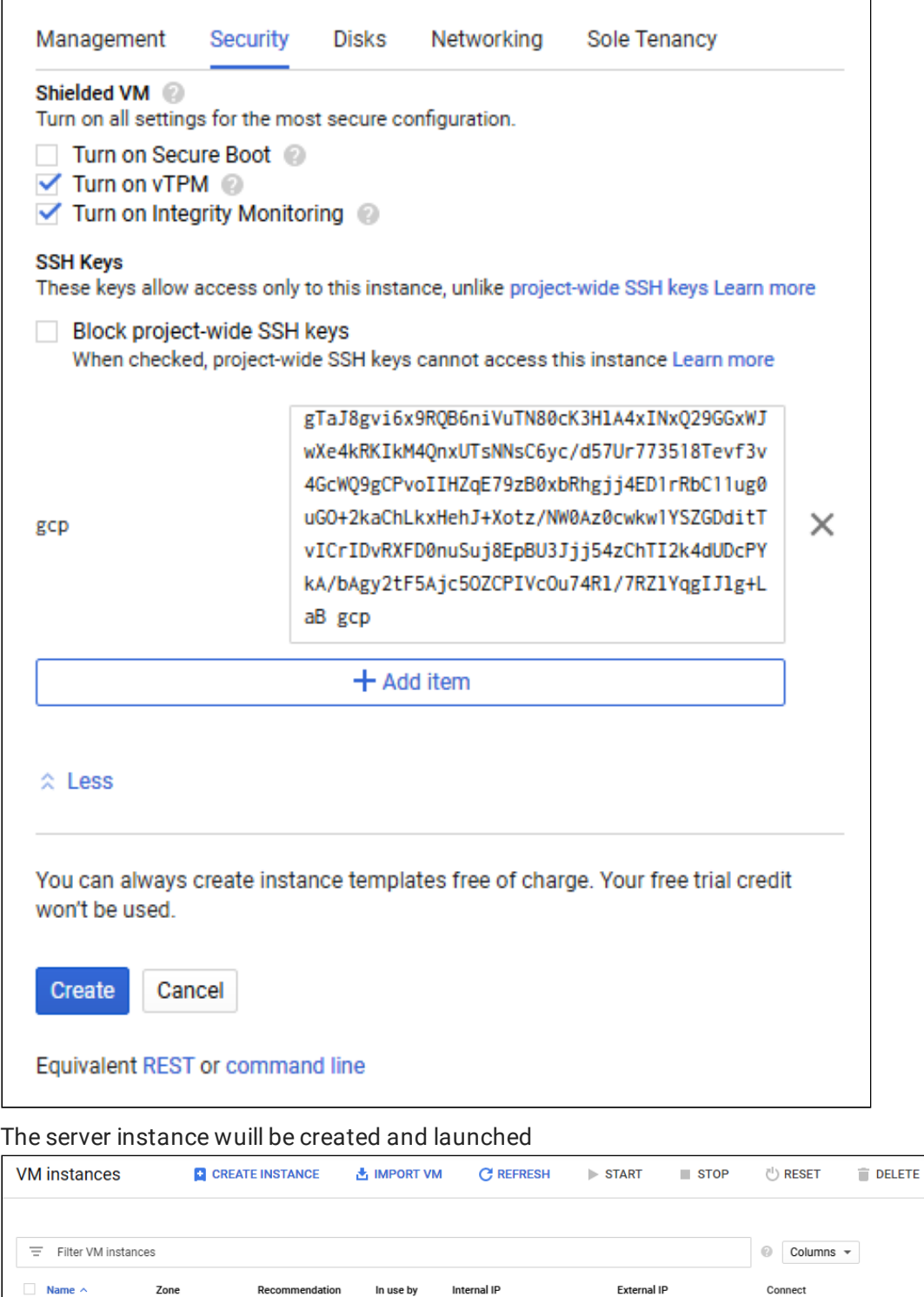

### Firewall rules setup

test-origin-1 europe-west3-c

Firewall rules affect all the instances in the project, so they should be set up once

10.156.0.3 (nic0)

 $SSH \rightarrow$ 

35.234.93.218

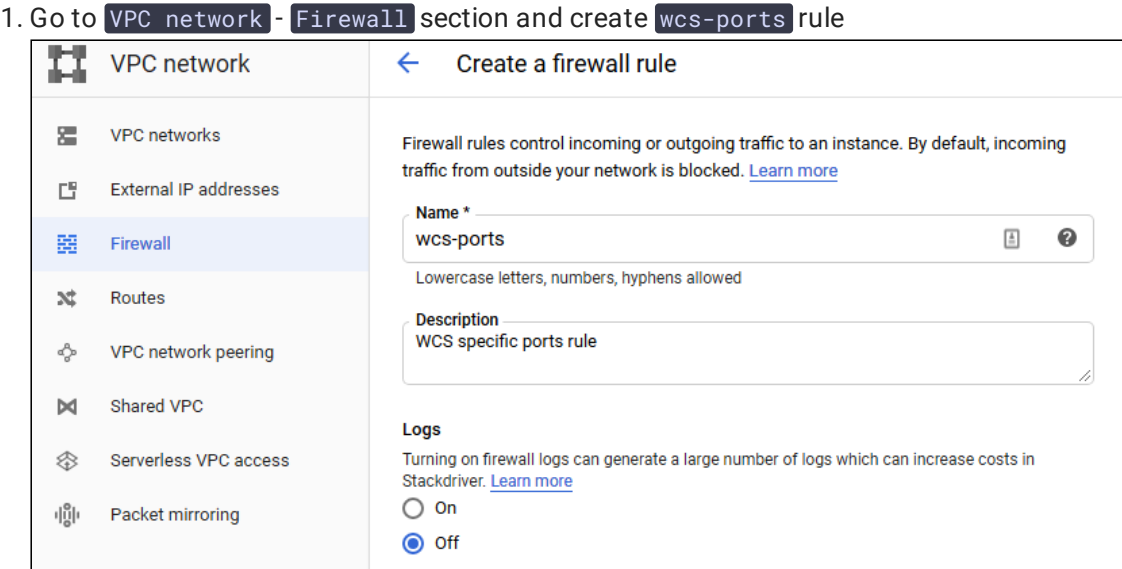

2. Allow incoming (ingress in terms of GCP) traffic from any node

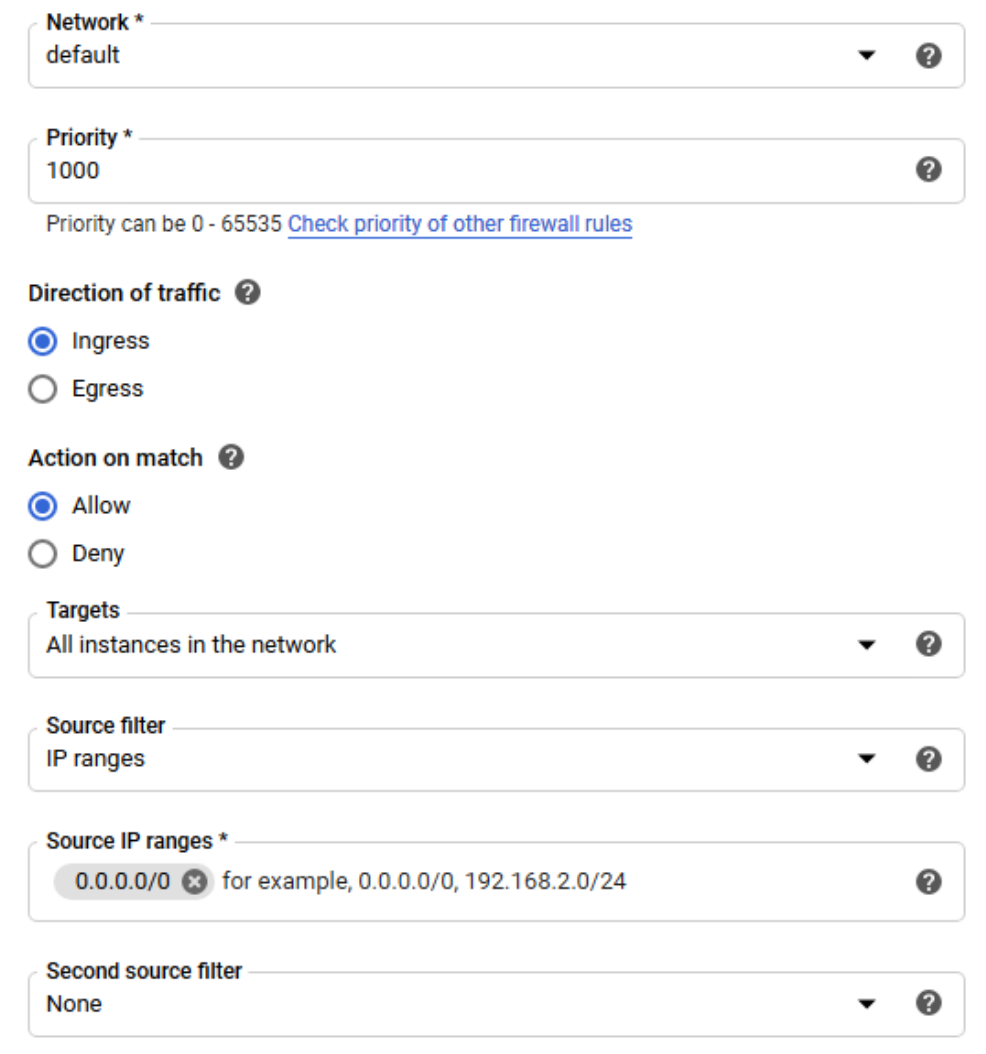

3. Specify WCS ports and click Create

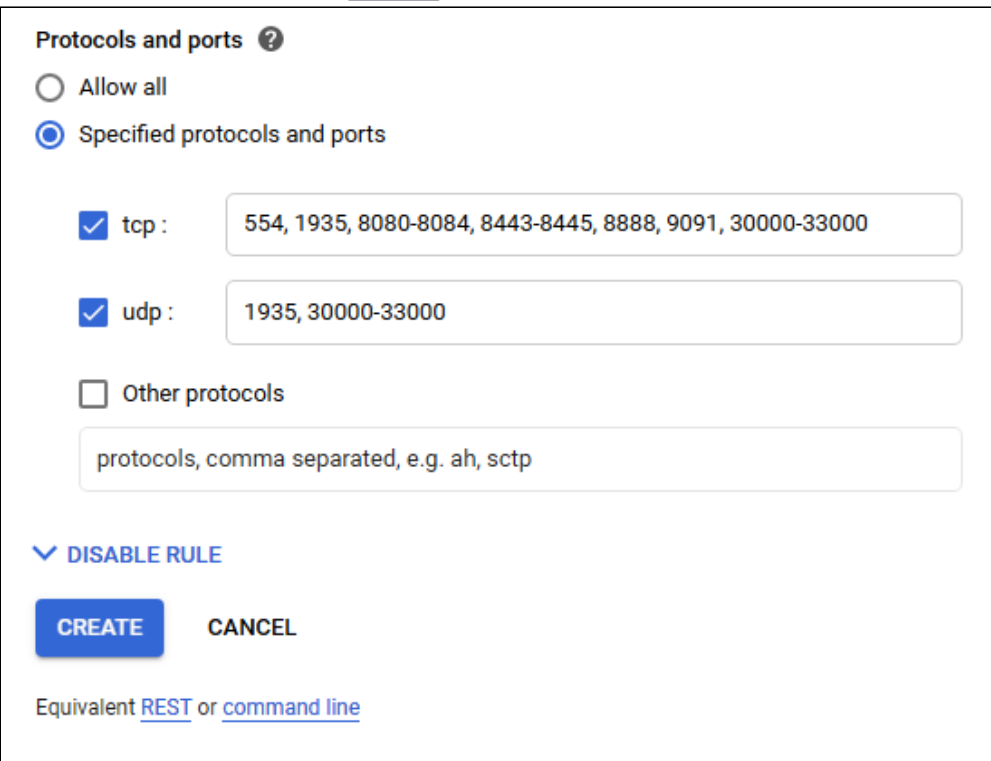

#### <span id="page-5-0"></span>WCS installation and configuration

1. Install JDK. It is recommended to use at least JDK 12 or 14 if high load is planning

```
#!/bin/bash
sudo rm -rf jdk*
curl -s
https://download.java.net/java/GA/jdk12.0.2/e482c34c86bd4bf8b56c0b35558996b9/
12.0.2_linux-x64_bin.tar.gz | tar -zx
[ ! -d jdk-12.0.2/bin ] && exit 1
sudo mkdir -p /usr/java
[ -d /usr/java/jdk-12.0.2 ] && sudo rm -rf /usr/java/jdk-12.0.2
sudo mv -f jdk-12.0.2 /usr/java
[ ! -d /usr/java/jdk-12.0.2/bin ] && exit 1
sudo rm -f /usr/java/default
sudo ln -sf /usr/java/jdk-12.0.2 /usr/java/default
sudo update-alternatives --install "/usr/bin/java" "java" "/usr/java/jdk-
12.0.2/bin/java" 1
sudo update-alternatives --install "/usr/bin/jstack" "jstack"
"/usr/java/jdk-12.0.2/bin/jstack" 1
sudo update-alternatives --install "/usr/bin/jcmd" "jcmd" "/usr/java/jdk-
12.0.2/bin/jcmd" 1
sudo update-alternatives --install "/usr/bin/jmap" "jmap" "/usr/java/jdk-
12.0.2/bin/jmap" 1
sudo update-alternatives --set "java" "/usr/java/jdk-12.0.2/bin/java"
sudo update-alternatives --set "jstack" "/usr/java/jdk-12.0.2/bin/jstack"
sudo update-alternatives --set "jcmd" "/usr/java/jdk-12.0.2/bin/jcmd"
sudo update-alternatives --set "jmap" "/usr/java/jdk-12.0.2/bin/jmap"
```
2. Install accessory tools and libraries

```
sudo yum install -y tcpdump mc iperf3 fontconfig
```
3. Stop firewalld (it ti not necessary to block any ports on VM level because firewall rules were set up on project level)

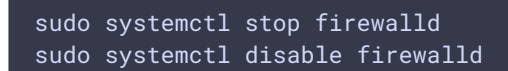

4. Disable SELinux

sudo setenforce 0

5. Install WCS

```
curl -OL
https://flashphoner.com/downloads/builds/WCS/5.2/FlashphonerWebCallServer-
5.2.xxx.tar.gz
tar -xzf FlashphonerWebCallServer-5.2.xxx.tar.gz
cd FlashphonerWebCallServer-5.2.xxx
sudo ./install.sh
```
Where xxx is WCS actual build number

6. Activate your license

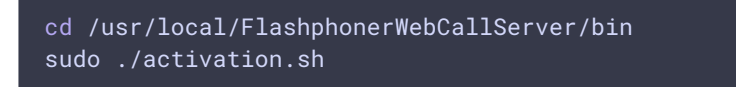

7. Configure WCS (below the example of Origin server settings to publish WebRTC and RTMP streams)

```
flashphoner.properties [----] 29 L:[ 1+23 24/ 40] *(680 / 981b) 0010 0x00A
 show node-settings
 show node-settings | grep port
in.
ip local
#webrtc ports range<br>media_port_from
                            =31001-32000media_port_to
codecs
                              =opus,alaw,ulaw,g729,speex16,g722,mpeg4-generic,telephone-event,h264,vp8,flv,mpv
couecs<br>codecs_exclude_sip =mpeg4-generic,flv,mpv<br>codecs_exclude_streaming =flv,telephone-event<br>codecs_exclude_sip_rtmp =opus,g729,g722,mpeg4-generic,vp8,mpv
us.port
                             =8080= 8443uss.port
cdn enabled=true
\overline{cdn\_ip=10.156.0.3}------<br>cdn_role=origin<br>cdn_nodes_resolve_ip=false
# Request keyframes from WebRTC publishers every 5 seconds
periodic_fir_request=true
keep_alive.enabled=websocket,rtmfp
client_mode=false
tc_ice_add_local_component=true<sup>.</sup>
```
Do not change IP addresses in ip, ip\_local  $\mu$  cdn\_ip settings, they will be configured automatically on WCS startup.

#### WCS starting and testing

1. Start WCS

sudo systemctl start webcallserver

2. Enter to WCS web interface, open Two Way Streaming example, publish and play test stream

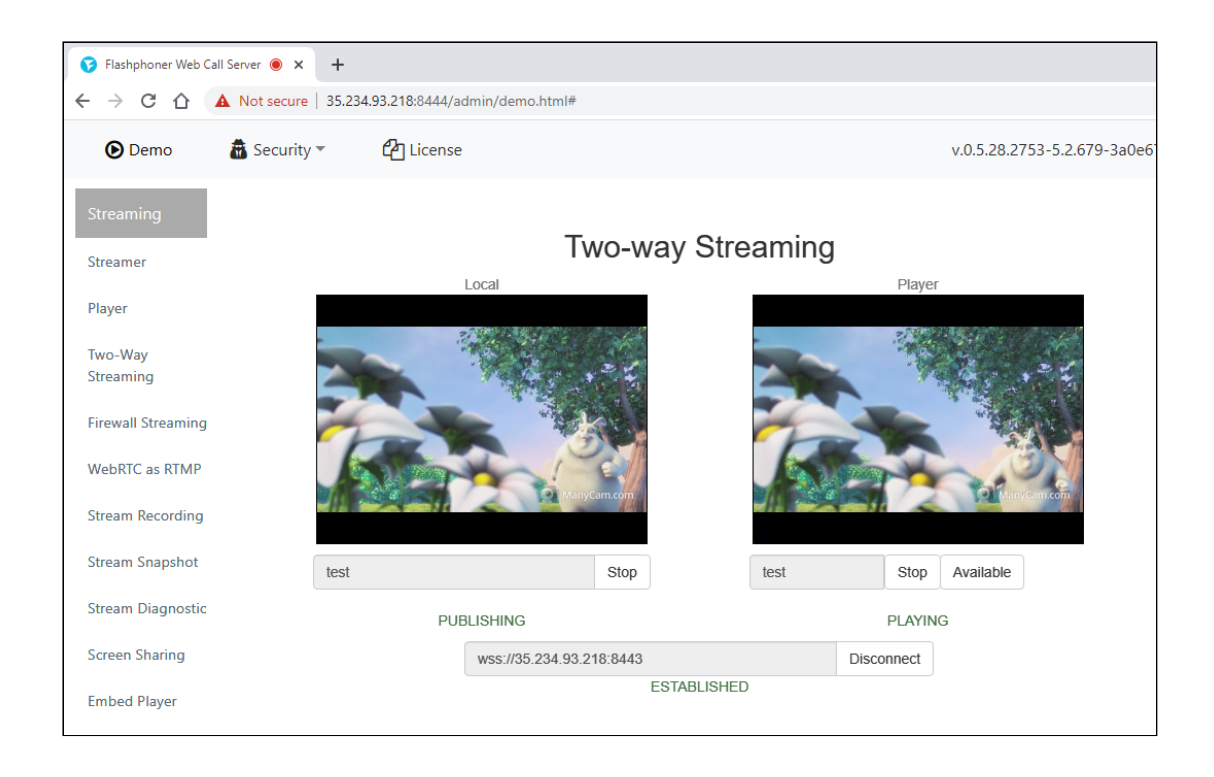

## CDN deployment

- 1. [Create](#page-0-0) and configure Origin server as described above
- 2. Create and configure Edge server (below the example of Edge server settingt to play WebRTC streams)

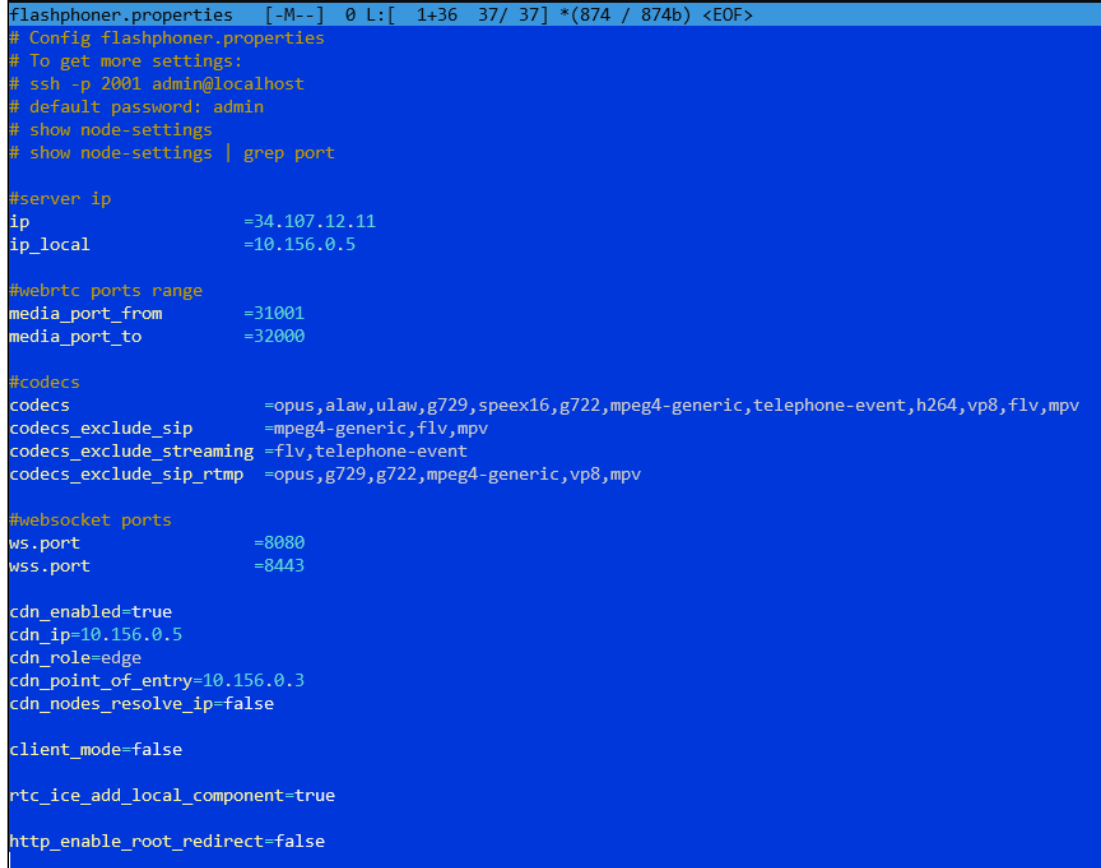

Do not change IP addresses in  $\left[ i\right]$ ,  $\left[ i\right]$ ,  $\left[ i\right]$ ,  $\left[ c$ dn\_ip settings, they will be configured automatically on WCS startup. Set the cdn\_point\_of\_entry parameter to Origin server static internal IP address

#### CDN testing

- 1. Start WCS on Origin and Edge VM instances.
- 2. Go to Origin web interface and publish test stream in Two Way Streaming example

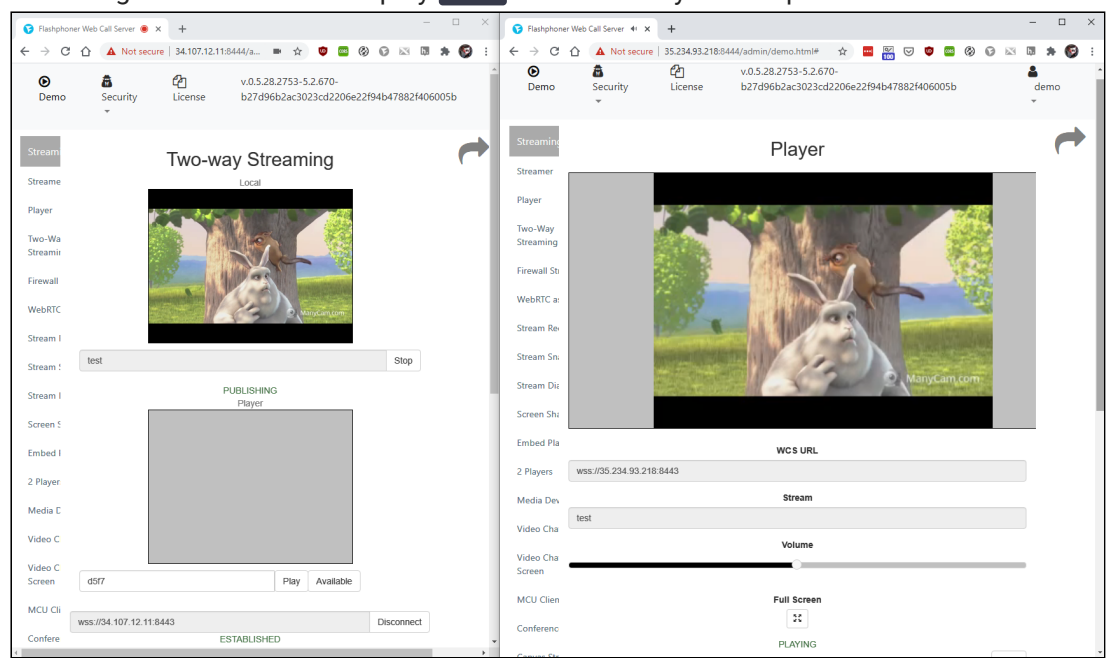

3. Go to Edge web interface and play test stream in Player example